## **Mobile Tower Application**

## **STEP BY STEP APPLICATION PROCEDURE**

- 1. For applying the Mobile Tower Permission in the ULB limits, applicant can visit site [https://cdma.cgg.gov.in/CDMA/Website/MobileTowerApproval.](https://cdma.cgg.gov.in/CDMA/Website/MobileTowerApproval)
- 2. Go to "Services" Tab and hit the "Mobile Tower Application" can visit site [https://ts](https://ts-rightofway.cgg.gov.in/)[rightofway.cgg.gov.in/](https://ts-rightofway.cgg.gov.in/)
- *3. Please refer to the GO MS No.2, ITE&C (Communication wing) Dept., dt.19.02.2021 available in the site for details on the application/approval process/issuance/Time taken for approval/Fees.*
- 4. Applicant has to register themselves before applying for mobile tower application, in the following link:<https://ts-rightofway.cgg.gov.in/public/userRegistration>
- 5. After successful registration, applicant has to login using the username and password using the link :<https://ts-rightofway.cgg.gov.in/tfiberLoginPage> and Provide the details pertaining to the application:
- 6. Application Details
- 7. Location of the Proposed Site
- 8. Details of the proposed Telecommunication Infrastructure Tower (TIT)
- 9. Enclose the scanned copies of the documents as per the application and click on submit button.
- 10. On selection of submit button, the application number is generated and the applicant is taken to the Payments screen where they can make payment through internet banking, Debit/Credit Card, UPI payment & QR code.
- 11. Please make payment and note down the transaction details/application number provide for future reference, to track application status.
- 12. For knowing the status of the application, please use the link and use the application number <https://ts-rightofway.cgg.gov.in/AppPendingStatusReport>
- 13. After the verification of the application/field inspection by municipal staff, the application will be approved subjected to all documentation, the approval proceedings will be issued by the Municipal Commissioner.
- 14. Once the approval is done by authorities, SMS will be sent to applicant on the same.
- 15. The approval proceedings can be downloaded from the site by logging in to the link provided in Sl. no. 5 as above.
- 16. The applicant track the status of Mobile Tower using application number via [https://ts](https://ts-rightofway.cgg.gov.in/abstractReport)[rightofway.cgg.gov.in/abstractReport](https://ts-rightofway.cgg.gov.in/abstractReport) by entering the application number in search tab
- 17. The submitted application will be deemed approved after 21 days.

**Model application:** (LINK)

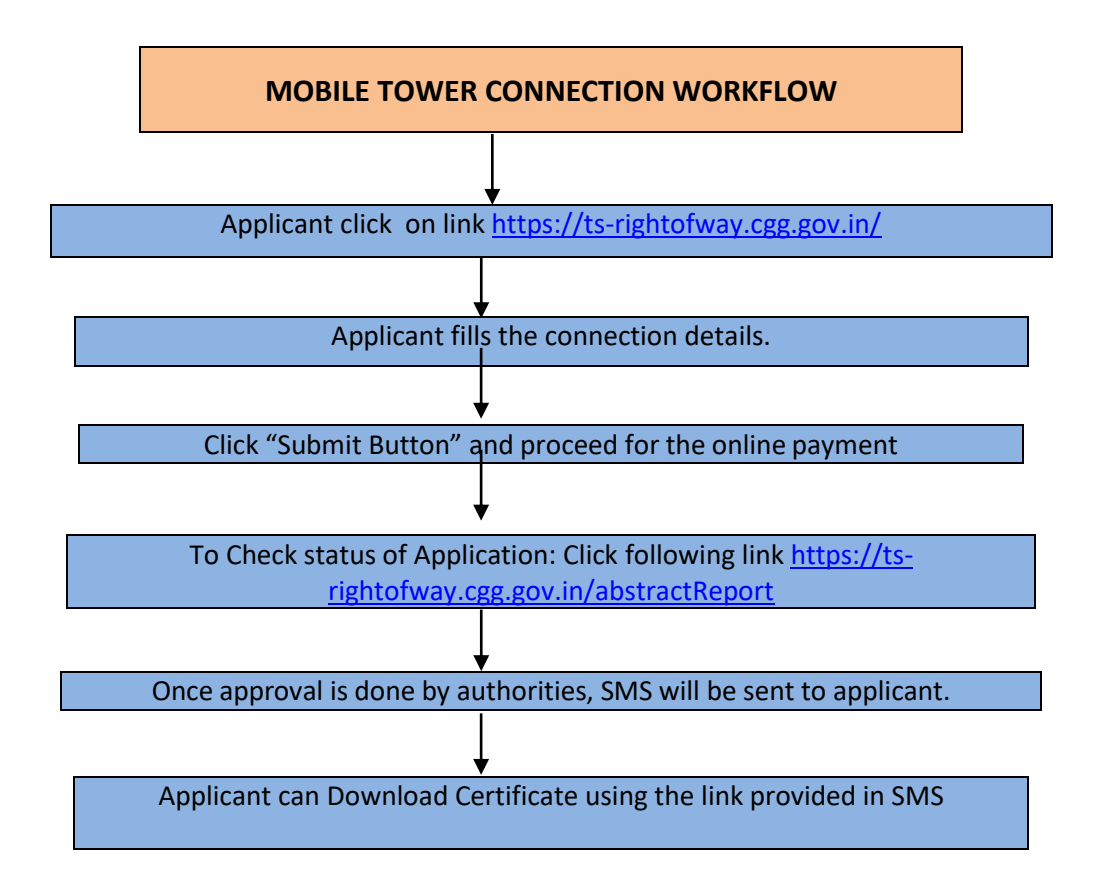